# **Funktionen von Zoom (für Teilnehmende)**

### Bedienungsleiste unten:

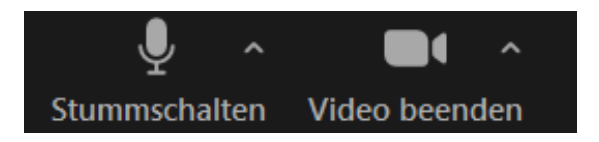

Durch Klick auf den kleinen Pfeil können Kontext-Menüs geöffnet werden.

Im Menü-Punkt "Virtueller Hintergrund" kann ein Foto als Hintergrund verwendet werden. Dies kann hilfreich sein, wenn man den tatsächlichen Hintergrund verstecken will. Allerdings braucht man dafür einen einfarbigen Hintergrund (Tuch) und eine gute Ausleuchtung. Wenn die eigene Kleidung ähnliche Farben wie der Hintergrund hat, kommt es zu witzigen Ergebnissen.

Bei schlechtem Internet-Zugang sollte HD deaktiviert werden.

"Mein Video spiegeln" hilft nur mir selbst, mich so zu sehen, wie ich es im Spiegel gewohnt bin. Die anderen sehen mich immer so, wie ich eben von vorne aufgenommen werde.

Klick auf die beiden Symbole, um das eigene Mikro bzw. die Kamera ab- und wieder anzuschalten.

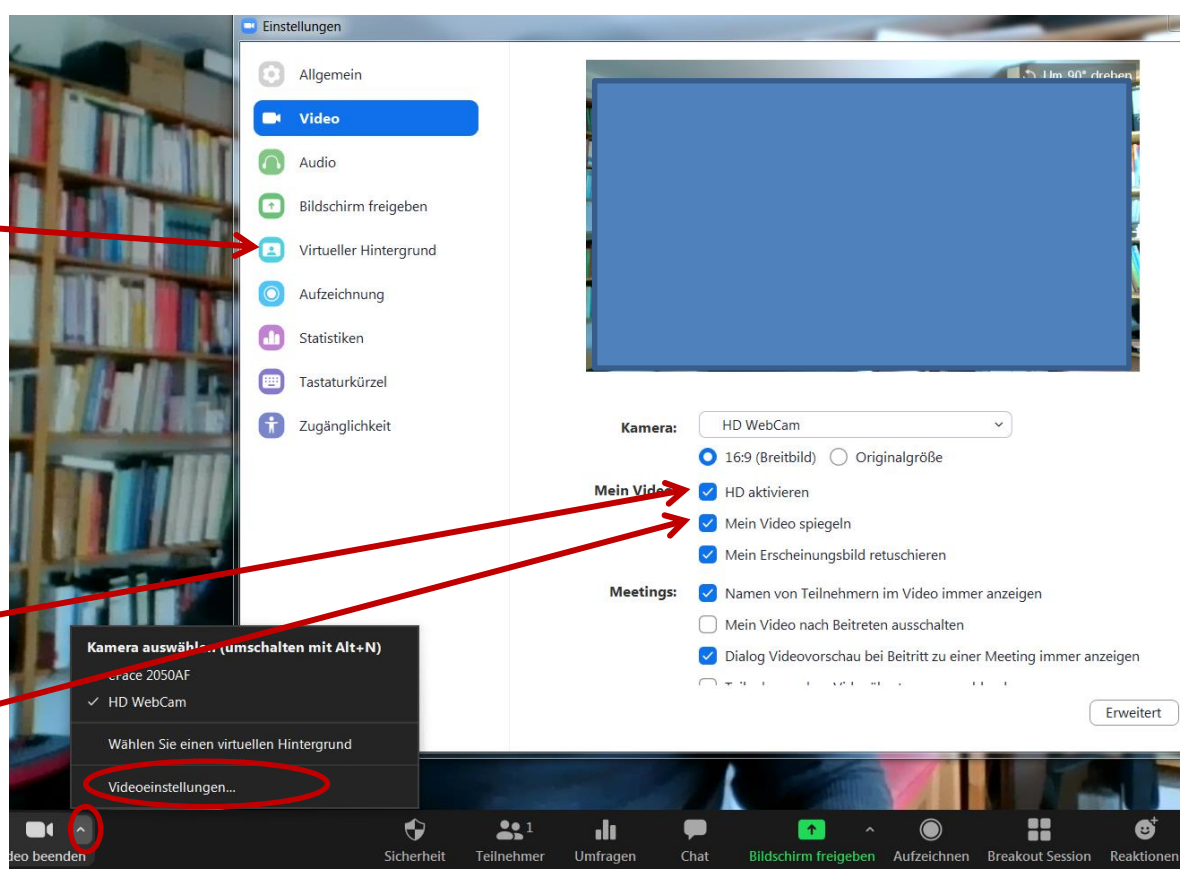

Audio ein

Video starten

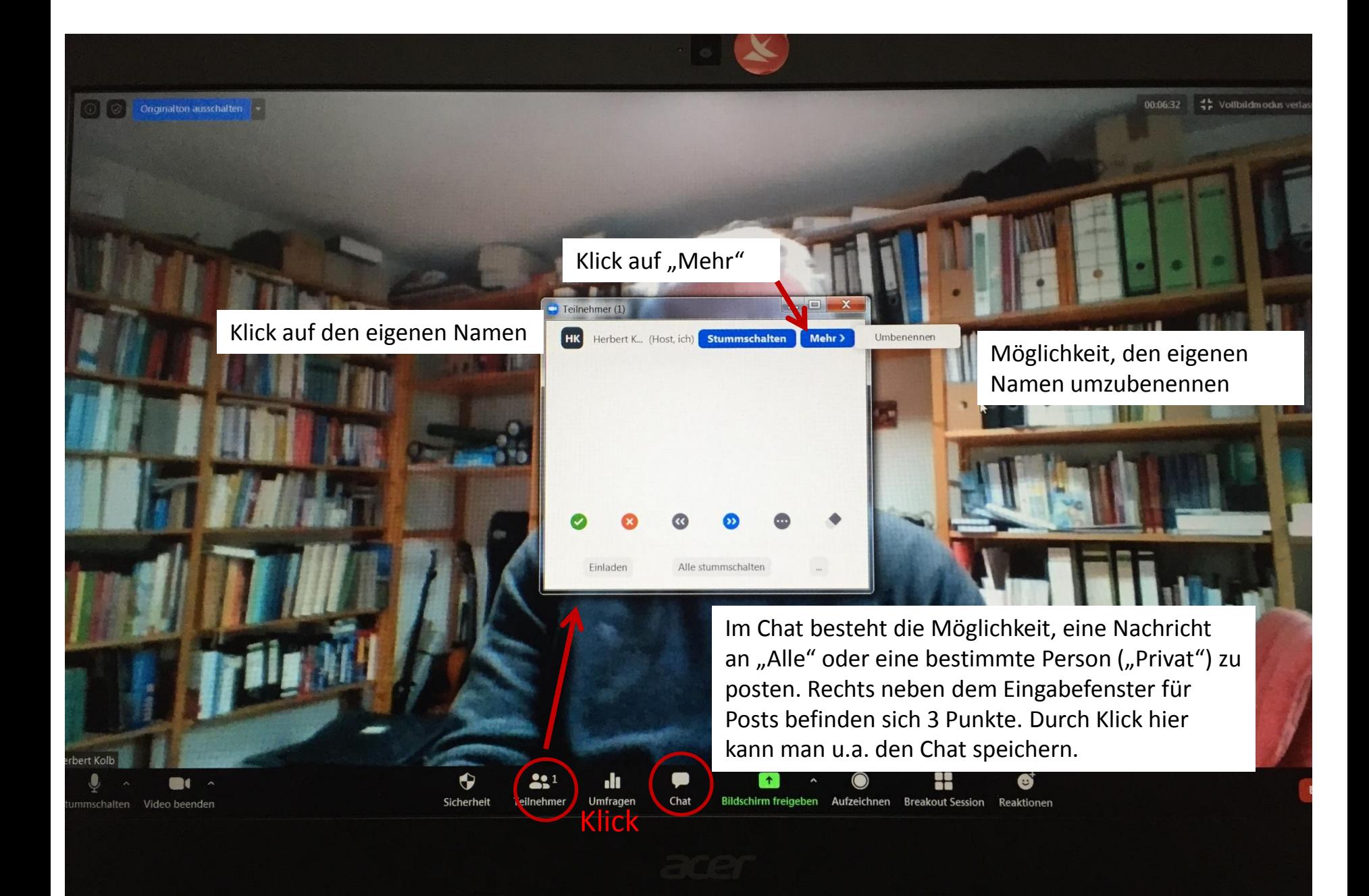

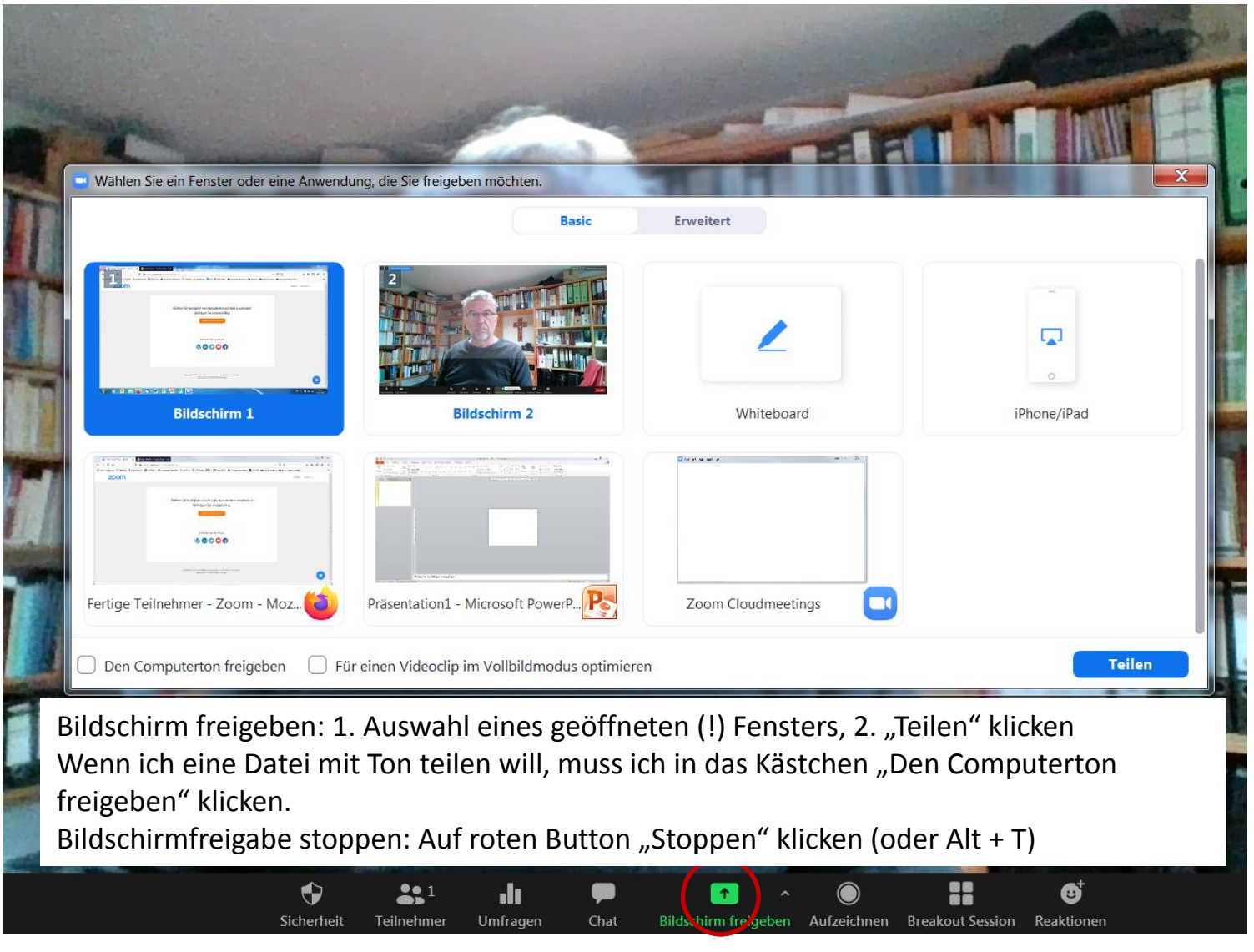

Meeting beenden: Button "Beenden" klicken Button "Meeting verlassen" klicken

# **Funktionen von Zoom (für Moderatoren / Hosts)**

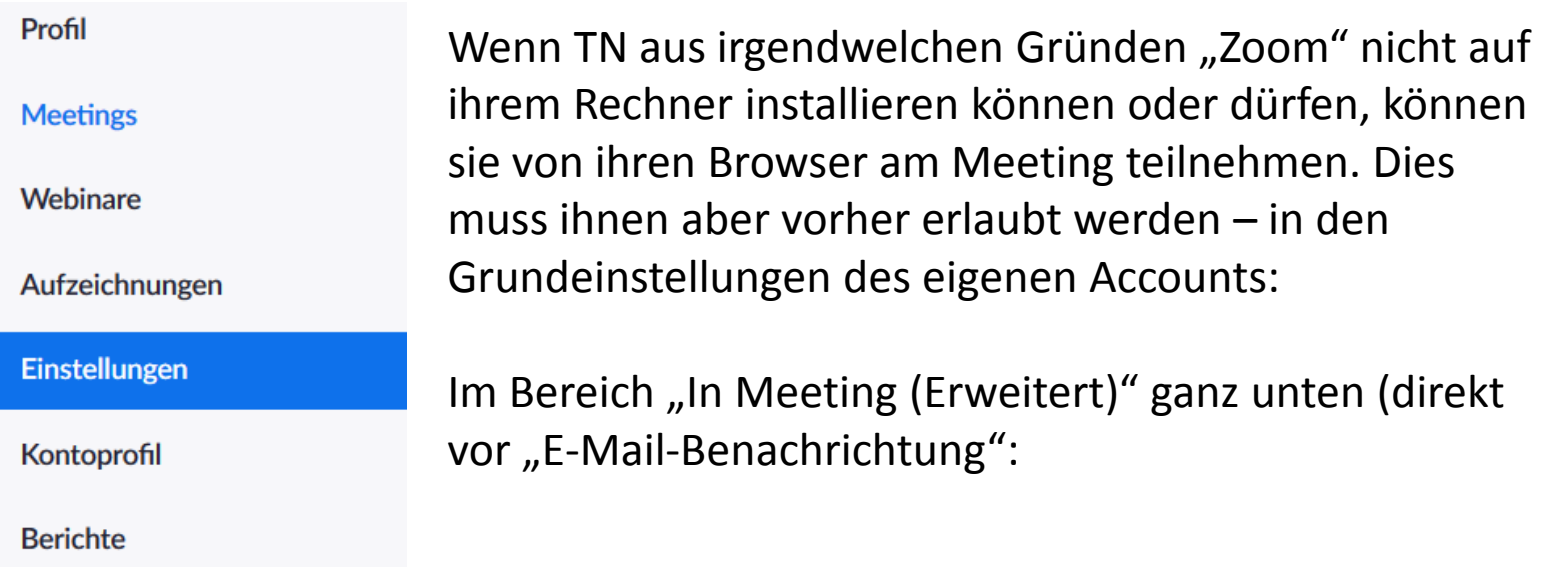

#### Einen Link "Von Ihrem Browser teilnehmen" zeigen

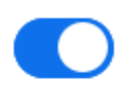

Teilnehmern erlauben, das Herunterladen der Zoom Anwendung zu umgehen und an einem Meeting direkt von ihrem Browser teilzunehmen. Das ist eine Übergangslösung für Teilnehmer, die keine Anwendungen heruntergeladen, installieren oder ausführen können. Beachten Sie, dass das Meetingerlebnis vom Browser begrenzt ist.

## Zoom empfiehlt Google-Chrome als Browser.

## **Eine Umfrage erstellen:**

Umfragen können nicht mit dem "Basic"-Account erstellt werden.

- 1. "Ein Meeting planen"  $\rightarrow$  "Speichern"
- 2. Im gespeicherten Meeting ganz nach unten scrollen:

 $\times$  Die Besprechung automatisch auf dem Jokalen Computer aufzeichnen

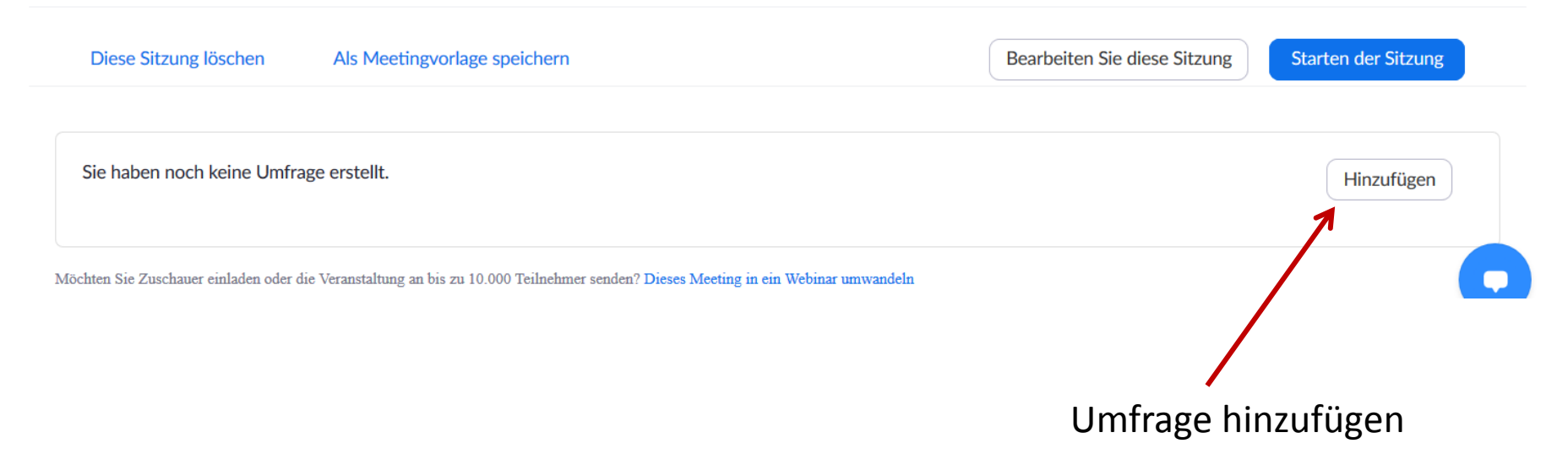